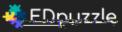

Crop the video, use only what you need for your lesson Record your voice on top of it to explain it in your own personal way, add clarifications, a warm introduction, you name it. Add quizzes along the video and check if students truly understand the lesson

- 1. Go to EdPuzzle.com
- 2. Create an account by clicking on "Sign Up". You can sign up as a teacher or student. Teachers are the ones who are able to create the videos and assignments while the students can complete assignments the teachers post.
- Now you have the chance to create a lesson for your students. Follow the steps provided in order to create a lesson your students can do anytime, anywhere! The first step is to create a video. You can

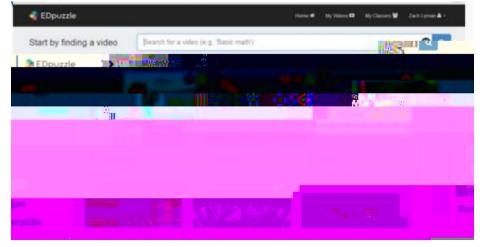

<u>search</u> for videos relating to the subject. On the left are all of the places you can search for videos. Once you find one to your liking, select it.

- 4. Once you select a video, you are able to customize it by cropping video, customize audio, add questions or comments, and then post when you are all done.
- 5. Next, create your class. Edpuzzle automatically gives you a class code so your students can easily find your class and complete the assignment you have prepared.
- 6. Finally, create your assignment.